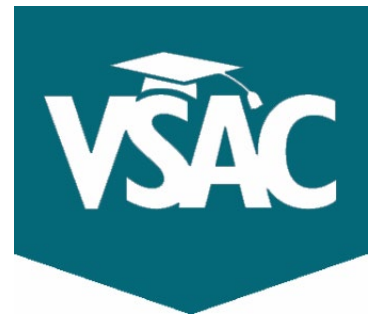

## **What is an FSA ID?**

The **Federal Student Aid ID** is a unique username and password you create and use to log into your Federal Student Aid's account to fill out the FAFSA form, and more.

The **FAFSA** stands for **Free Application for Federal Student Aid.** This form is always FREE to complete. Colleges and universities use the FAFSA information to determine what gift aid (grants and scholarships) a student is eligible for. If a student does not fill out the FAFSA, they will not be offered any federal financial aid and may experience delays with institutional aid. **Both the student and parent(s) will need to create a unique FSA ID to complete the FAFSA, this is the first step.**

# **How to Create Your FSA ID**

**\*To allow time for your FSA ID to be verified, you must create it one week prior to filling out the FAFSA.**

- 1. Start by going to [studentaid.gov.](https://studentaid.gov/)
- 2. From the homepage, click **"Create Account".**
- 3. On the next screen click **"Get Started".**

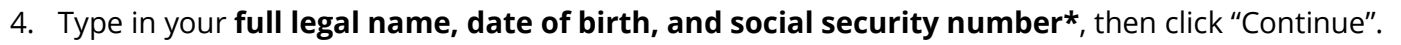

- a. \*No social security number? No problem! FSA will offer you an alternative way to verify your identity.
- 5. On the next page, create your **unique username, password,** and enter your **PERSONAL\* email.**
	- a. \*It is especially important for students to use a **personal email,** NOT school email address, as this form will need to be accessed in years to come.
- 6. On the following page, enter your **home address and cell phone number**, then click "Continue".
- 7. On the Communications Preferences Page, select if you prefer **email or postal mail** notifications – *email is recommended.*
- 8. On the next page, set your **challenge questions and answers**, then click "Continue".
- 9. On the two-step verification page, verify your **email and cell phone number** by clicking "Verify" and enter the unique code that will be sent to you. Click "Continue".
- 10. On the next page, a backup code will appear. Please save this for security if you ever get locked out of your account. Then, click "Continue".

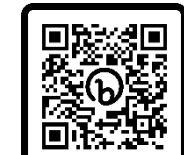

Scan to Start

## **Congratulations! You have successfully created your FSA ID.**

A confirmation message will be sent to your email shortly.

### **Make sure to repeat these steps for BOTH, the student and parent(s)**.

#### To determine who needs to create an FSA ID in your scenario, refer to the chart below:

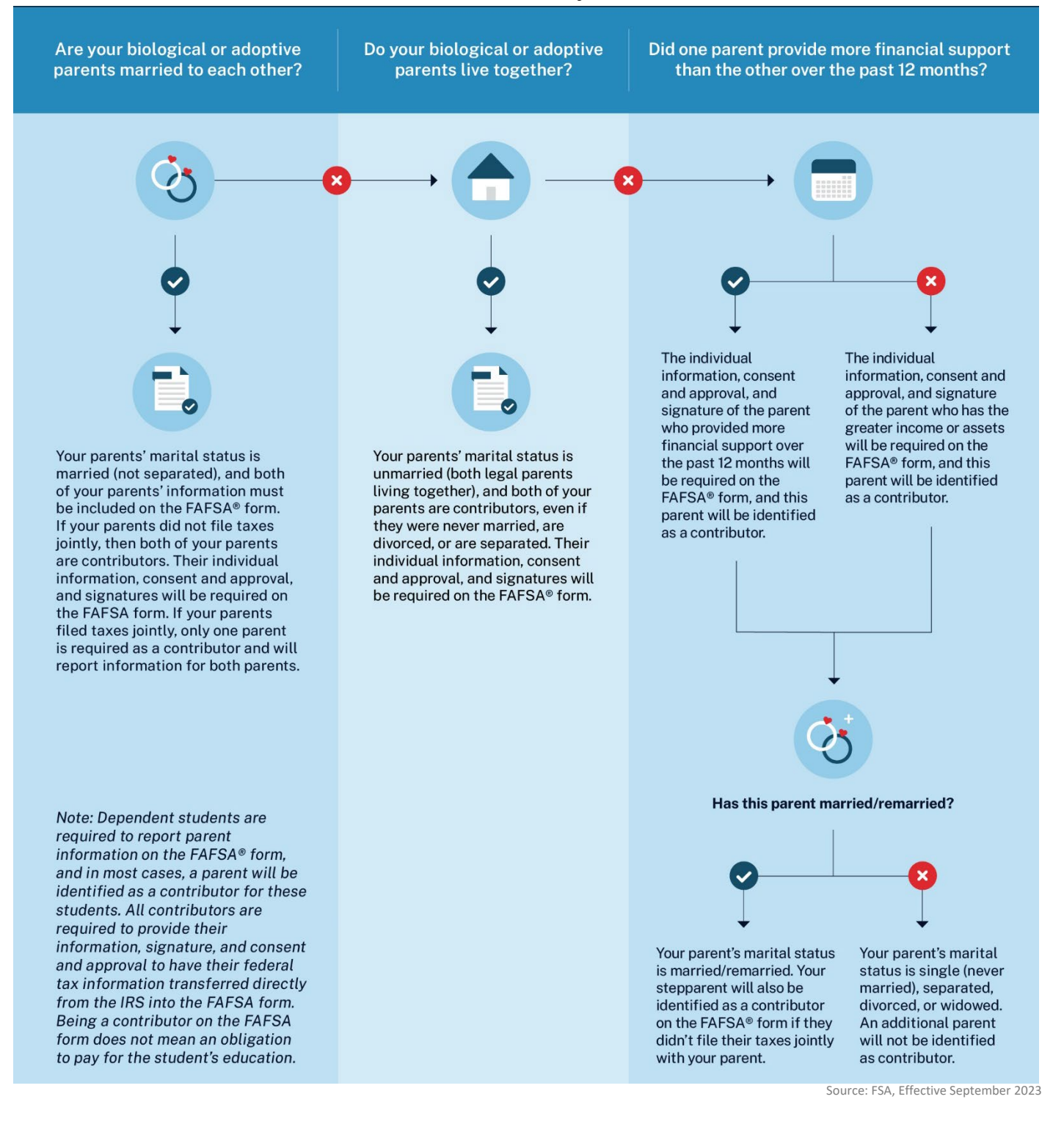

Explore events and opportunities for one-on-one assistance at vsac.org/events.